МАОУ СОШ №19

№19 DN: 1.2.643.3.131.1.1=120C3634333930323935373 43736, sn=ЛОБАНОВ, givenName=АЛЕКСЕЙ МИХАЙЛОВИЧ, title=ДИРЕКТОР, street=УЛ. ШЕВЧЕНКО, 1А, cn=МАОУ СОШ №19, o=МАОУ СОШ №19, l=ГОРОД БАЛАКОВО, st=64 Саратовская область, с=КОМИТЕТ ОБРАЗОВАНИЯ email **4439041@host38.ttpxdorb.ev.TAKOBCKOFO MYHИЦИПАЛЬНОГО РАЙОНА** 1.2.643.100.4=120A36343339303336363436, 1.2.643.100.1=120D3130323634303134303833 3834, 1.2.643.100.3=120В303533303436363636343аратовской области Дата: 2022.10.28 13:19:12 +04'00'

«Рассмотрена» на заседании педагогического совета Протокол № 10 «13» мая 2021 г.

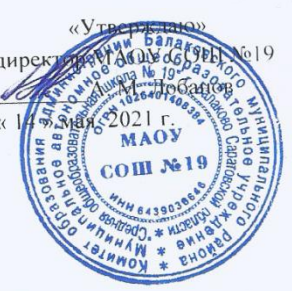

# ДОПОЛНИТЕЛЬНАЯ **ОБЩЕОБРАЗОВАТЕЛЬНАЯ** ОБЩЕРАЗВИВАЮЩАЯ КРАТКОСРОЧНАЯ ПРОГРАММА «Photoshop для начинающих»

(технической направленности, очная форма обучения)

Возраст учащихся: 12-15 лет Срок реализации программы: 16 часов

Подписано цифровой подписью: МАОУ СОШ

#### Составители:

Кесина Алёна Павловна. педагог дополнительного образования Ушакова Иоланта Вячеславовна, педагог дополнительного образования

г. Балаково - 2021 г.

## **Структура ДООП**

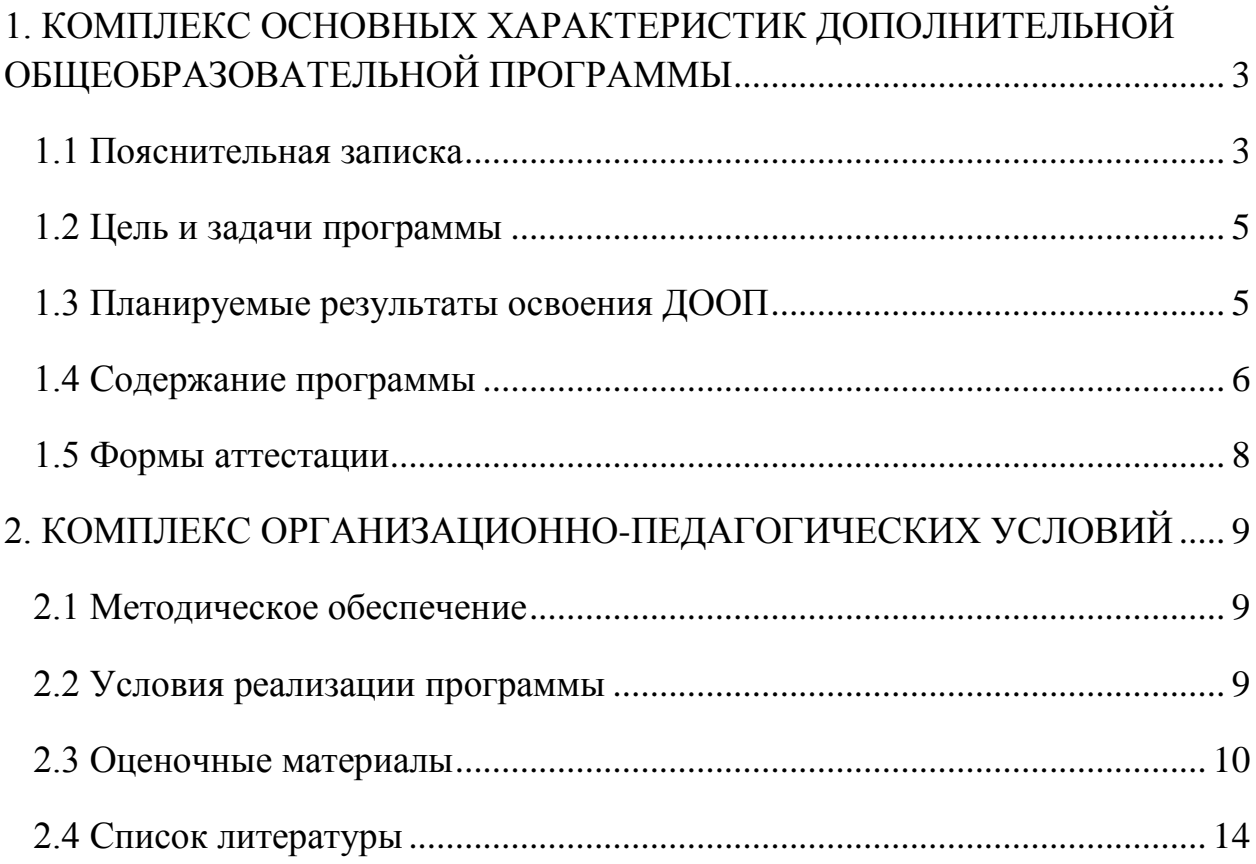

## <span id="page-2-0"></span>**1. КОМПЛЕКС ОСНОВНЫХ ХАРАКТЕРИСТИК ДОПОЛНИТЕЛЬНОЙ ОБЩЕОБРАЗОВАТЕЛЬНОЙ ПРОГРАММЫ**

#### **1.1 Пояснительная записка**

<span id="page-2-1"></span>Настоящая дополнительная общеобразовательная общеразвивающая краткосрочная программа «Photoshop для начинающих» разработана с учетом документов нормативной базы ДООП:

- Федерального Закона Российской Федерации от 29.12.2012 г. №273 «Об образовании в Российской Федерации»;

- Национального проекта «Образование» (утв. президиумом Совета при Президенте РФ по стратегическому развитию и национальным проектам (протокол от 3 сентября 2018 г. № 10);

- «Порядка организации и осуществления образовательной деятельности по дополнительным общеобразовательным программам» (утв. приказом Министерства Просвещения Российской Федерации от 9 ноября 2018 г. № 196, с изменениями от 30.09.2020 года);

- «Методических рекомендаций по проектированию дополнительных общеразвивающих программ (включая разноуровневые программы)» (утв. письмом Министерства образования и науки РФ от 18.11.15 № 09- 3242); «Положения о дополнительной общеразвивающей программе  $OY$ ):

- «Правил персонифицированного дополнительного образования в Саратовской области» (утв. приказом Министерства образования Саратовской области от 21.05.2019г. №1077, с изменениями от 14.02.2020 года, от 12.08.2020 года);

- Постановление Главного государственного санитарного врача Российской Федерации от 28.09.2020 г. № 28 «Об утверждении санитарных правил СП 2.4.3648-20 ««Санитарно-эпидемиологические требования к организациям воспитания и обучения, отдыха и оздоровления детей и молодежи»;

- Устава МАОУ СОШ №19 г. Балаково

Дополнительная общеобразовательная программа «Photoshop для начинающих» относится к общеразвивающим программам, имеет **техническую направленность**, разработана для детей среднего школьного возраста. Срок реализации программы – 4 недели (16 часов). Первая версия программы Photoshop была выпущена в 1990 году. За прошедшие десятилетия кардинально изменились не только представление о процессе подготовки изображений, но и технологии, на которых он базируется. AdobePhotoshop стал стандартом в сфере программного обеспечения, предназначенного для подготовки и обработки изображений. Предоставляя практически неограниченные возможности в своей области, программа является универсальным инструментом как для

профессиональных дизайнеров, художников и фотографов, так и для любителей.

Главная причина популярности программы состоит в том, что ее разработчикам удалось достичь гармоничного сочетания техники и искусства.

**Актуальность** дополнительной общеобразовательной общеразвивающей краткосрочной программы **«Photoshop для начинающих»** объясняется углублением информатизации образования, предоставлением учащимся возможности освоения графического редактора AdobePhotoshopв качестве дополнительного старта для более глубокого знакомства с компьютерными технологиями в дальнейшей жизни**.**

Занятия по программе подготовлены на примере Photoshop CS6,но будут актуальны как для более ранних версий программы, так и для новых (СС).

**Педагогическая целесообразность** данной программы обусловлена потребностью повышения образовательного уровня учащихся в сфере информационных технологий, предоставлением возможностей учащимся для самовыражения средствами компьютерной графики, ориентирования в мире профессий.

Профессиональной компьютерной графикой, как правило, занимаются дети старшего школьного возраста, студенты, взрослые, и большинство обучающих программ по этой теме рассчитаны как минимум на старшеклассников. Но в настоящее время у детей среднего школьного возраста с достаточной базовой подготовкой все чаще возникает запрос «научиться рисовать на компьютере». При попытке самостоятельно изучить AdobePhotoshop у детей возникают большие трудности ввиду сложности данного графического редактора и непростого в освоении интерфейса программы. В связи с этим возникла необходимость изложения сложного материала в доступной форме с целью его адаптации к данному возрасту.

**Отличительной особенностью** программы является простое и ясное, доступное для понимания детей среднего школьного возраста руководство по использованию инструментов и возможностей Photoshop, дающее возможность для теоретического и практического усвоения базовых концепций данного графического редактора, а также для применения полученных знаний к реальным изображениям.

**Адресат программы:** программа предназначена для детей в возрасте от 12 до 15 лет.

**Количество учащихся в группе** – 20-26 человек.

 **Условия набора учащихся:** для обучения по программе принимаются все желающие.

**Сроки реализации программы.** Программа «Photoshop для начинающих» является краткосрочной, рассчитана на 1 месяц обучения. Объем учебной нагрузки – 16 часов.

**Режим занятий.** Учебные занятия проводятся в групповой форме. Учебный и методический материал содержит теоретическую и практические части, необходимые для изучения и выполнения предложенных заданий. Объем учебной нагрузки по программе рассчитан на 4 академических часа в неделю. Продолжительность занятий для группы детей составляет 45 минут.

## **1.2 Цель и задачи программы**

## <span id="page-4-0"></span>**Цель программы:**

 обучить учащихся возможностям программы AdobePhotoshop; создать оптимальные педагогические условия для расширения познания детей в области компьютерной графики и дизайна.

## **Задачи программы:**

## **Обучающие:**

- дать базовое представление детям о разнообразии техник обработки и создания изображений, спецэффектов;
- сформировать навыки использования полученных знаний по программе при выполнении практических работ. **Развивающие:**
- способствовать развитию внимания, художественного вкуса, творческих способностей обучающихся. **Воспитательные:**
- способствовать воспитанию аккуратности, терпения, самостоятельности при выполнении работ.

## **1.3 Планируемые результаты освоения ДООП**

## <span id="page-4-1"></span>**Предметные результаты**

#### **К концу реализации программы учащиеся:**

знают основные понятия растровой компьютерной графики;

имеют представление о базовых принципах работы графического редактора AdobePhotoshop;

- имеют представление об использовании инструментов программы, возможностях создания и обработки изображений;
- умеют использовать различные техники создания и обработки изображений, уметь их комбинировать, создавать спецэффекты;
- умеют создавать свои собственные графические объекты, используя возможности AdobePhotoshop.

## **Метапредметные результаты**:

#### **Регулятивные:**

- планируют и распределяют время занятий;
- определяют и формулируют цели своей деятельности на занятии;
- умеют делать выводы на основе своей работы, строить собственные версии и предложения алгоритмов выполнения заданий.

#### **Познавательные результаты:**

- умеют ориентироваться в источниках информации;
- умеют добывать новые знания, опираясь на полученный на занятиях материал, находить ответы на интересующие вопросы;

 умеют перерабатывать полученную информацию, применять полученные знания творчески.

## **Личностные результаты:**

- повышают уровень общей осведомленности и познавательной активности учащихся;
- развивают умения и навыков самостоятельной практической деятельности, повышение уровня самоконтроля;
- <span id="page-5-0"></span> формируют устойчивый интерес к знаниям в области компьютерной графики.

#### **1.4 Содержание программы**

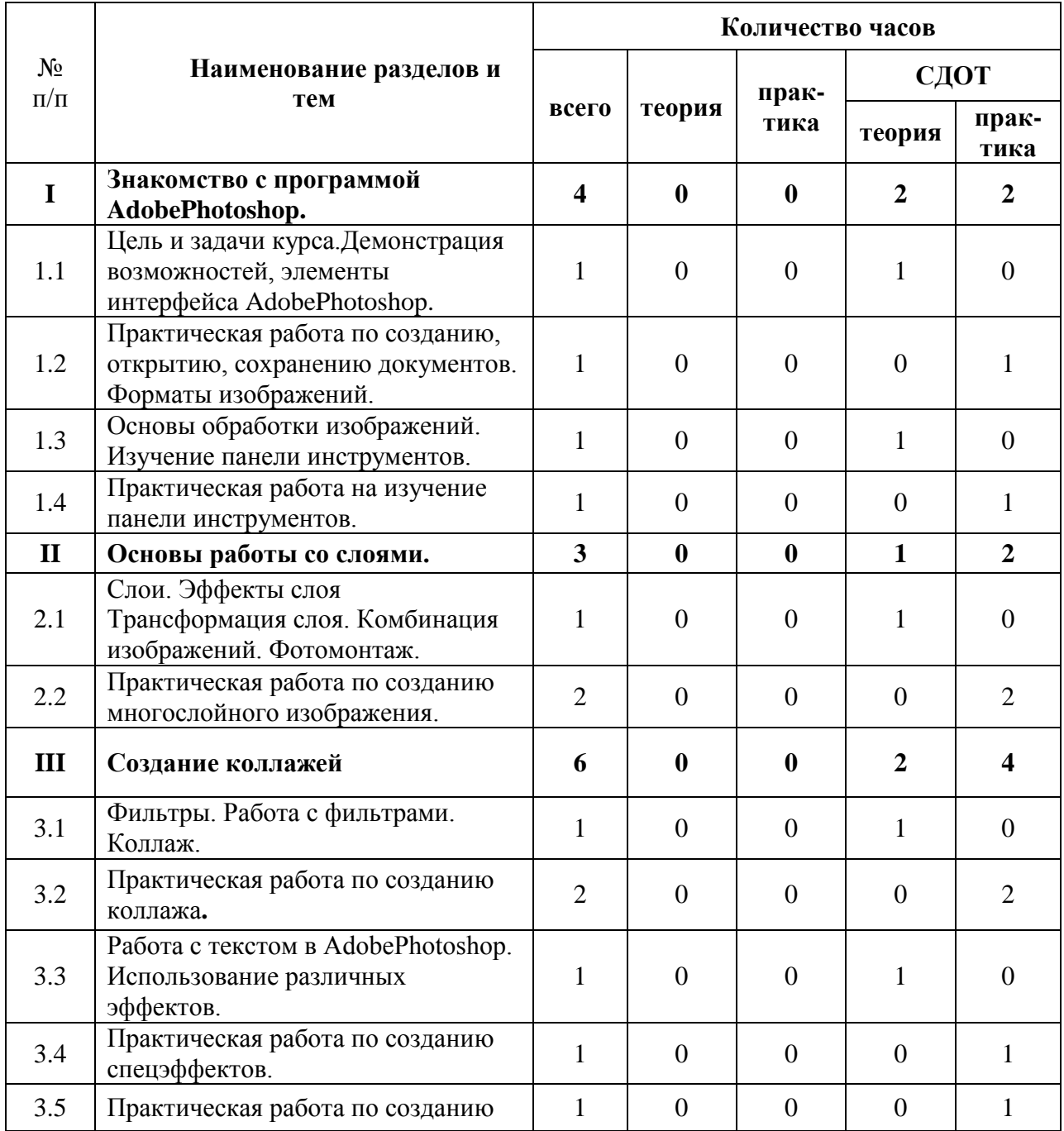

## **УЧЕБНЫЙ ПЛАН**

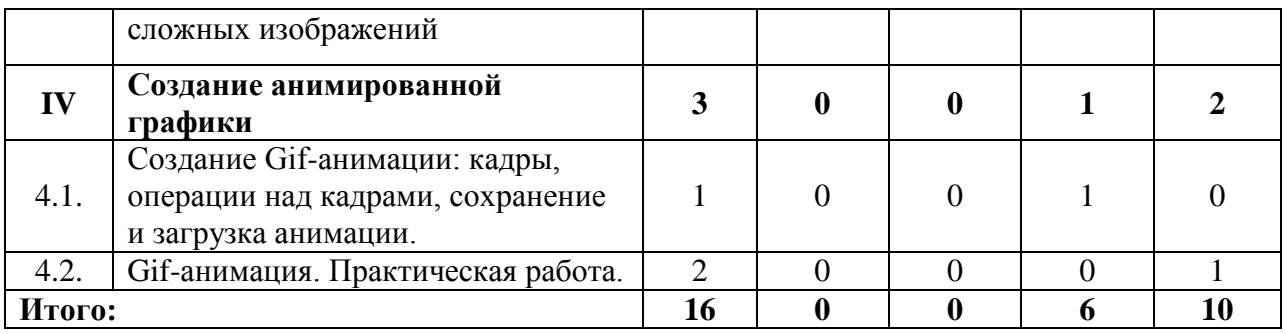

### **Содержание учебного плана программы**

## **I. Знакомство с программой AdobePhotoshop.**

Теория. Цель и задачи курса. Растровая и векторная графика. Форматы изображений. Демонстрация возможностей, элементы интерфейса AdobePhotoshop. Структура окна программы.

**Практика.** Выполнение работ по созданию, открытию, сохранению документа в различных форматах.

**Теория.** Панели инструментов. Знакомство с палитрами. Основы обработки изображений. Выделение фрагментов изображения. Рисование и раскрашивание. Основные операции с документами.

**Практика.** Обработка фото с применением инструментов программы. Разукрашивание изображений. Выделение различных объектов на изображении и работа с ними.

## **II. Основы работы со слоями.**

**2.1Теория.** Послойная организация изображения. Понятие слоя. Создание, выделение, изменение, удаление, связывание, объединение слоев. Эффекты слоя Трансформация слоя. Изменение прозрачности слоя. Редактирование фонового слоя. Создание многослойного изображения. Монтаж фотографий.

**2.2 Практика.** Создание многослойных изображений. Работа по корректировке отдельных слоев. Работа по созданию фотомонтажа с использованием различных способов совмещения фотографий в одно изображение.

## **III. Создание коллажей.**

**3.1 Теория.** Что такое фильтр? Многообразие фильтров в AdobePhotoshop. Как работать с фильтрами? Коллаж, способы создания коллажа.

**3.2 Практика.** Работа по созданию коллажей различными способами. Художественная обработка фото с помощью фильтров.

**3.3 Теория.** Работа с текстом в AdobePhotoshop (ввод, редактирование форматирование символов и абзацев). Преобразование текста в фигуру. Использование различных эффектов.

**3.4 Практика.** Создание различных вариантов текста и художественных надписей. Эффект «ледяного» и «огненного» текстов. Создание текста по контуру.

**3.5 Практика.** Создание собственного сложного изображения «Открытка к празднику» с использованием многослойности изображения, применением фильтров, спецэффектов, художественного текста.

#### **IV. Создание анимированной графики.**

**4.1 Теория.** Создание анимации. Кадры анимации, операции над кадрами (создание, удаление, копирование, перенос, создание промежуточных кадров). Сохранение и загрузка анимации. Сохранение и оптимизация изображения в виде web-страницы.

**4.2 Практика.** Создание анимированных аватаров из уже готовых картинок. Анимации «Появляющееся фото», «Подмигивание».

#### **1.5 Формы аттестации**

<span id="page-7-0"></span>Контроль за усвоением разделов программы осуществляется путем оценивания ответов учащихся на тестовые контрольные вопросы по итогам изучения теоретического материала по каждому из разделов и выполнения соответствующих практических работ. Результативность выполнения заданий оценивается согласно оценочным материалам (см. раздел 2.3).

При выполнении заданий ниже удовлетворительной оценки учащемуся предлагается исправить указанные педагогом ошибки и недочеты, допущенные в задании. После корректного выполнения теоретического и практических заданий детям предоставляется для изучения материал следующего раздела программы.

#### <span id="page-8-1"></span><span id="page-8-0"></span>**2. КОМПЛЕКС ОРГАНИЗАЦИОННО-ПЕДАГОГИЧЕСКИХ УСЛОВИЙ**

#### **2.1 Методическое обеспечение**

Образовательный процесс предполагает применение **интерактивных методов обучения** и различных **педагогических технологий: личностноориентированного обучения, дифференцированного обучения. Форма организации учебной деятельности – групповая.**

Процесс обучения выстраивается на основе традиционных дидактических принципов (наглядности, непрерывности, целостности, вариативности, психологической комфортности).

#### **2.2 Условия реализации программы**

#### **Техническое и программное обеспечение**

- <span id="page-8-2"></span> Компьютеры с процессором не ниже 2Ггц и 2 Гб оперативной памяти с установленной операционной системой Windows.
- Программа AdobePhotoshop (предпочтительно CS6).
- Выход в Интернет.

#### **Информационное и дидактическое обеспечение**

- Методические разработки практических заданий, рекомендации, база исходных изображений для выполнения заданий, образцы выполненных работ.
- Учебные тексты, презентации к теоретическим занятиям.

#### **2.3 Оценочные материалы**

<span id="page-9-0"></span>Мониторинг образовательных результатов с целью непрерывного отслеживания состояния образовательного процесса, выявление уровня развития способностей, личностных качеств учащихся и их соответствия прогнозируемым результатам программы проводится по следующим критериям:

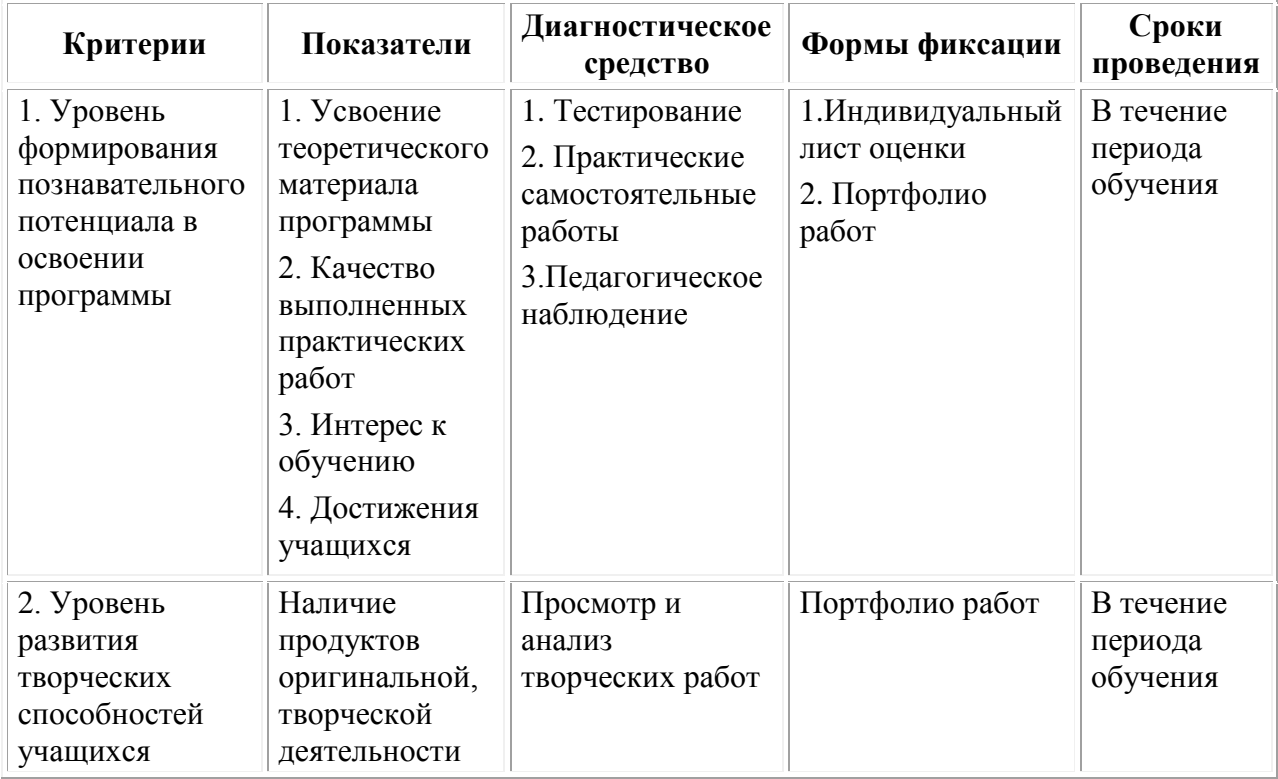

### **ПРИМЕР ТЕСТОВОГО ЗАДАНИЯ**

#### **по итогам усвоения теоретической части первого раздела программы**

**ФИО учащегося:**

**Тест по теме «Знакомство с программой AdobePhotoshop»** *(необходимо выбрать правильный ответ)*

- 1. Редактором каких изображений является AdobePhotoshop?
	- Векторных
	- Растровых
	- Фрактальных
- 2. Какой из ниже перечисленных форматов файлов является собственным форматом AdobePhotoshop?
	- $\Box$  cdr
	- $\Box$ jpg
	- $\square$  psd
- 3. Какой из ниже перечисленных форматов файлов позволяет создавать изображения с прозрачным фоном?
	- $\square$  psd
	- $\Box$  jpg
	- $\square$  png
- 4. Какой графический формат занимает меньше других места на диске?
	- $\Box$  jpg
	- $\square$  bmp
	- $\Box$  psd
- 5. Сколько содержит в себе каналов изображение цветовой модели RGB?  $\Box$  1
	- $\Box$  3
	-
	- $\Box$   $\Lambda$
- 6. Сколько содержит в себе каналов изображение цветовой модели CMYK?
	- $\Box$  4
	- $\Box$  3
	- $\Box$  1
- 7. Разрешение изображения (Resolution) определяется:
	- Количеством пикселей, приходящихся на единицу длины
	- Количеством пикселей по ширине
	- Количеством пикселей по высоте
- 8. Каково назначение панели свойств?
	- Изменение разрешения изображения
	- Настройка параметров активного инструмента
	- Информировать пользователя о текущем документе
- 9. Какая из панелей AdobePhotoshop позволяет отменять выполненные действия?
- Слои
- История
- Навигатор
- 10.Какая из панелей AdobePhotoshop позволяет масштабировать обрабатываемое изображение?
	- Слои
	- История
	- Навигатор
- 11.С помощью какого инструмента выполняют выделение изображений определённого цвета с некоторыми допущениями?
	- $\Box$  Лассо
	- Магнитное лассо
	- Волшебная палочка
- 12.Какое сочетание клавиш отключает выделение?
	- $\Box$  Ctrl+V
	- $\Box$  Ctrl+C
	- $\Box$  Ctrl+D
- 13.Для чего используют режим быстрой маски?
	- Для сохранения выделенной области
	- Для уточнения контура выделенной области
	- Для облегчения заливки выделенной области
- 14.Какую команду используют для поворота выделенной области?
	- Свободное трансформирование
	- Кадрирование
	- Стиль слоя
- 15.Для чего используют кадрирование изображения?
	- Для просмотра фотоизображений
	- Для обрезки ненужных фрагментов изображения
	- Для создания анимации
- 16.Какой инструментпозволяет определитьобразец, а затем скопировать его на дефектное место?
	- $\Box$  Инструмент HistoryBrush(Историческая кисть)
	- $\Box$  ИнструментCloneStamp(Штамп)
	- $\Box$  ИнструментSponge(Губка)
- 17.Какой из перечисленных инструментов предназначен для создания векторных изображений?
	- Кисть
	- Линия
	- Штамп
- 18.Инструменты BrushTool (Кисть) и PencilTool (Карандаш) позволяют:
	- создавать градиентные переходы
	- $\Box$  рисовать цветные векторные линии
	- изменять цвет пикселей

## **Критерии оценки выполнения тестовых заданий по итогам усвоения**

#### **теоретического материала программы:**

- 81 100% правильных ответов оценка «отлично»;
- 61 80% правильных ответов оценка «хорошо»;
- 50 60% правильных ответов оценка «удовлетворительно»;

Менее 50% правильных ответов – оценка «неудовлетворительно».

**Практические задания** по итогам освоения программы оцениваются педагогом по 5-балльной системе с учетом следующих критериев оценки:

- последовательное, грамотное и аккуратное выполнение работы;
- умелое использование выразительных особенностей применяемого графического материала;
- владение методам и приемам работы с графическим редактором;
- умение применять при выполнении практической работы теоретические знания;
- творческий подход;
- своевременность выполнения работы.

#### **2.4 Список литературы**

- <span id="page-13-0"></span>1. Леса Снайдер.Photoshop CC 2014. Исчерпывающее руководство. – М.: Эксмо, 2015.
- 2. Устинова М. И., Прохоров А. А.Фотошопчик. Создание фотомонтажа и обработка цифровых фотографий. – СПб.:Наука и Техника, 2014.
- 3. Гуреев А. П., Харитонов А. А. Photoshop CS6. Миникурс. Основы фотомонтажа и редактирования изображений. – СПб.:Наука и Техника, 2013.
- 4. Кравченко Л. В., Кравченко С. И. Photoshop шаг за шагом. Практикум. Учебное пособие. – Издательство «Форум», 2019.
- 5. ТучкевичЕ. Adobe Photoshop CS6. Мастер-класс Евгении Тучкевич. СПб.: БХВ-Петербург, 2013.

#### **Цифровые образовательные ресурсы**

- 1. [http://www.demiart.ru](http://www.demiart.ru/) Сайт для пользователей Photoshop, учебник бесплатных уроков.
- 2. [http://www.photoshop-master.ru](http://www.photoshop-master.ru/) Уроки AdobePhotoshop и дополнения к Photoshop.
- 3. [http://globator.net](http://globator.net/) Уроки Adobe Photoshop.
- 4. [http://www.lenagold.ru](http://www.lenagold.ru/) Большая коллекция клипарта, фонов, рамок, шрифтов.

#### **Список литературы для учащихся**

- 1. Прохоров А. А., Финков М. В., Прокди Р. Г.Самоучитель Photoshop CS6. Официальная русская версия. – СПб.:Наука и Техника, 2013.
- 2. Питер БойерPhotoshop CS6 для чайников. Издательство «Вильямс», 2012.
- 3. Дунаев В. Photoshop CS6. Понятный самоучитель. Издательский дом «ПИТЕР», 2013.

4. Завгородний В. Photoshop CS6 на 100% (самоучитель). – Издательский дом «ПИТЕР», 2013.